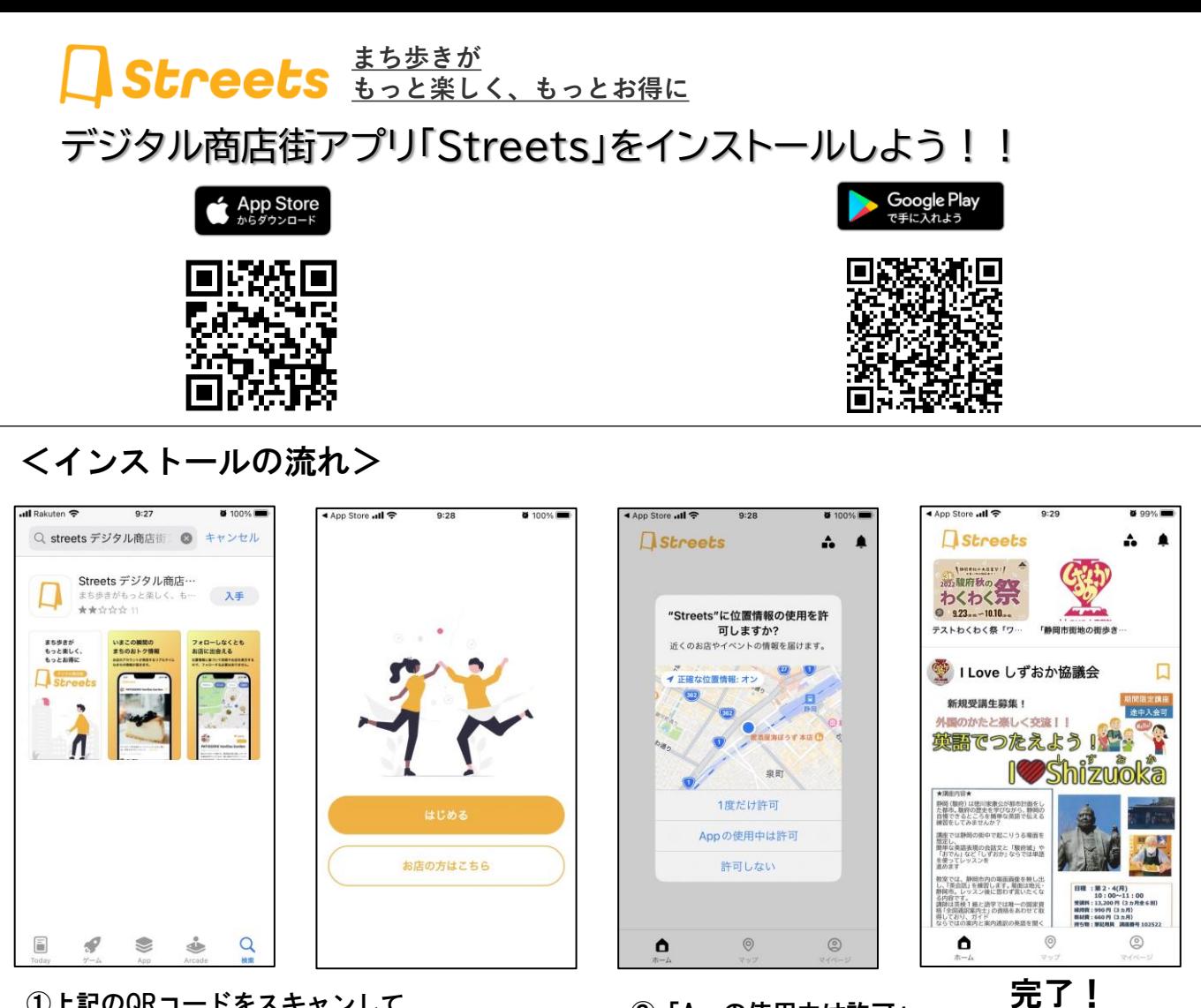

- ①上記のQRコードをスキャンして、 アプリを「入手」→「開く」
	- ②「通知の許可」をして「はじめる」
		- ・画面下の「マップ」で店舗を探せたり、 ・「ホーム」上部でスタンプラリーを 体験出来たりします。

③「Appの使用中は許可」

<スタンプ取得方法>

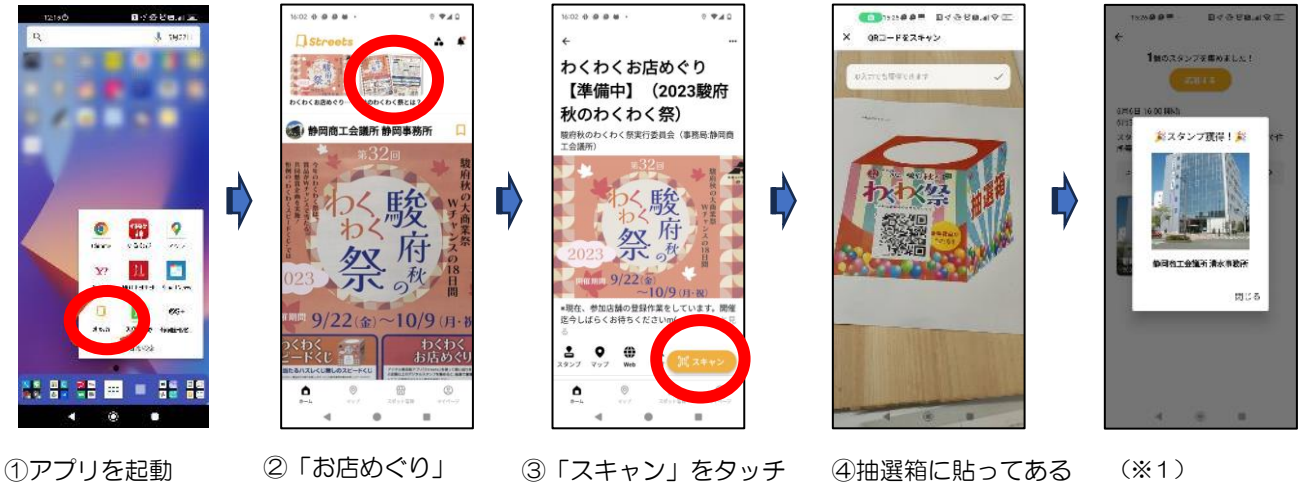

(写真と動画撮影は"許可")

QRコードをスキャン

⑤スタンプGET! 2店舗分で申し込み

※1 初回は「サインイン」画面が出ます。「LINEでサインイン」を押して「許可する」を選択してください。

アイコンをタッチ